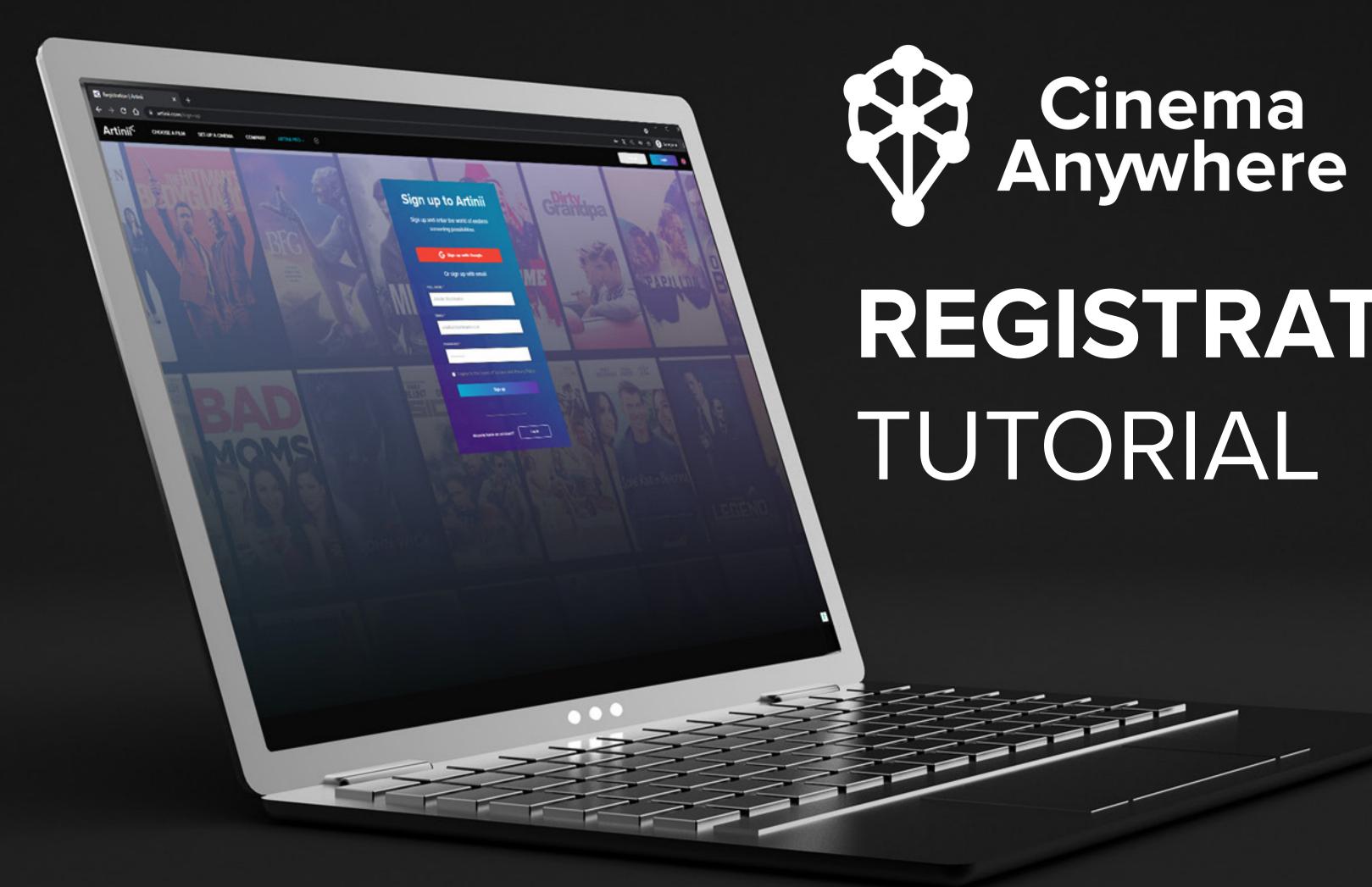

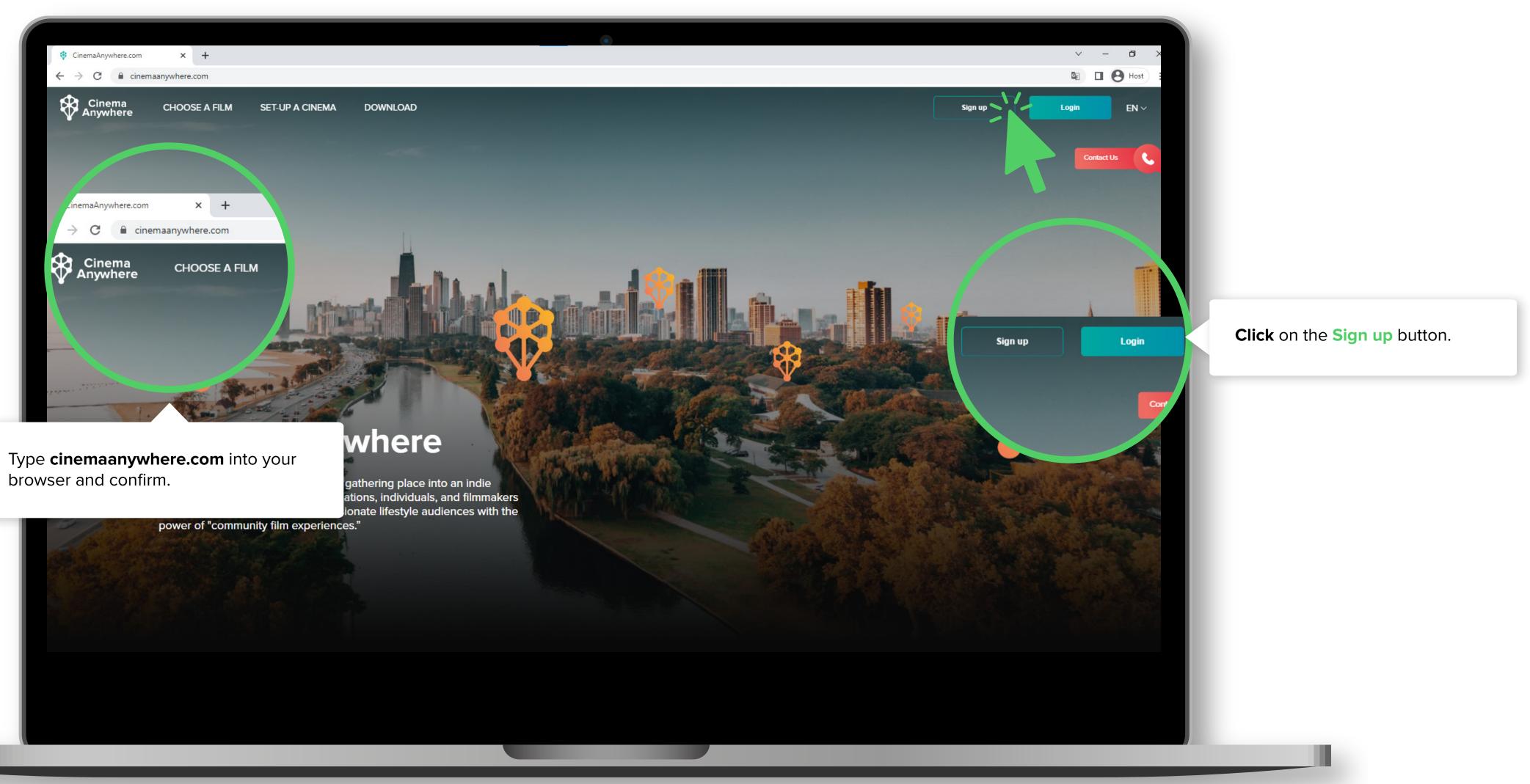

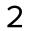

### Artinii<sup>⊄</sup>

You can register using your Google account. **Click** on **Sign up with Google**, select your account and confirm.

### Please, take note:

If you sign up with a **Google account**, when you log in to our **Artinii Cinema Player**, enter your e-mail address, **reset your password**, and then sign in. Registering with an e-mail address eliminates this step.

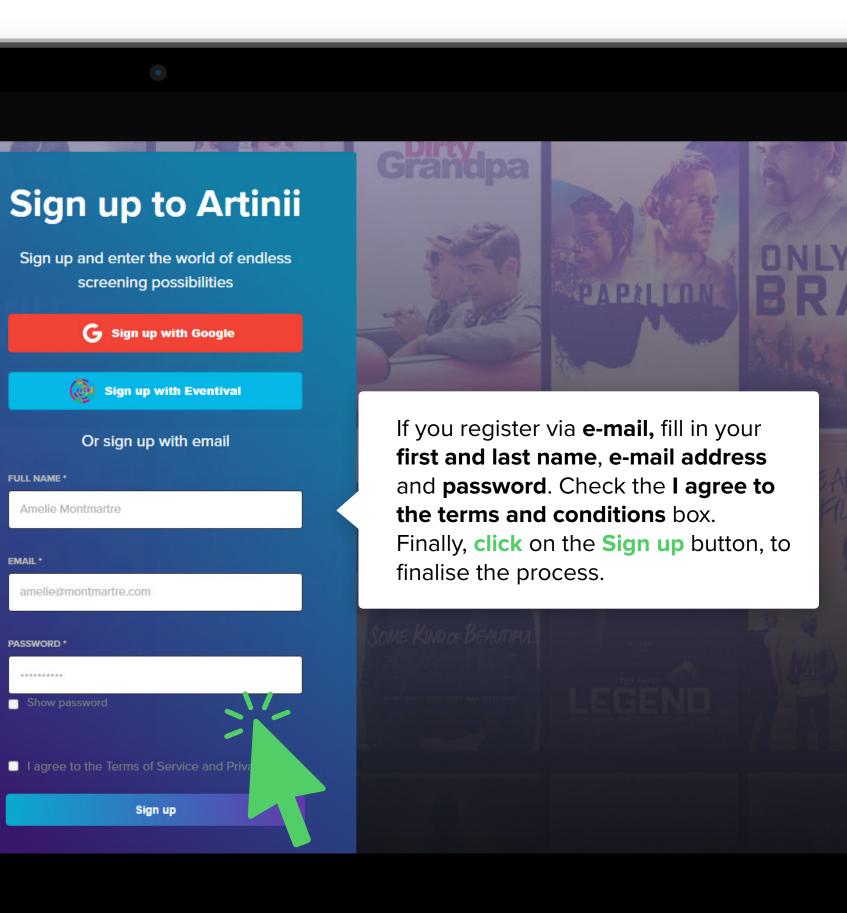

EN ~

3

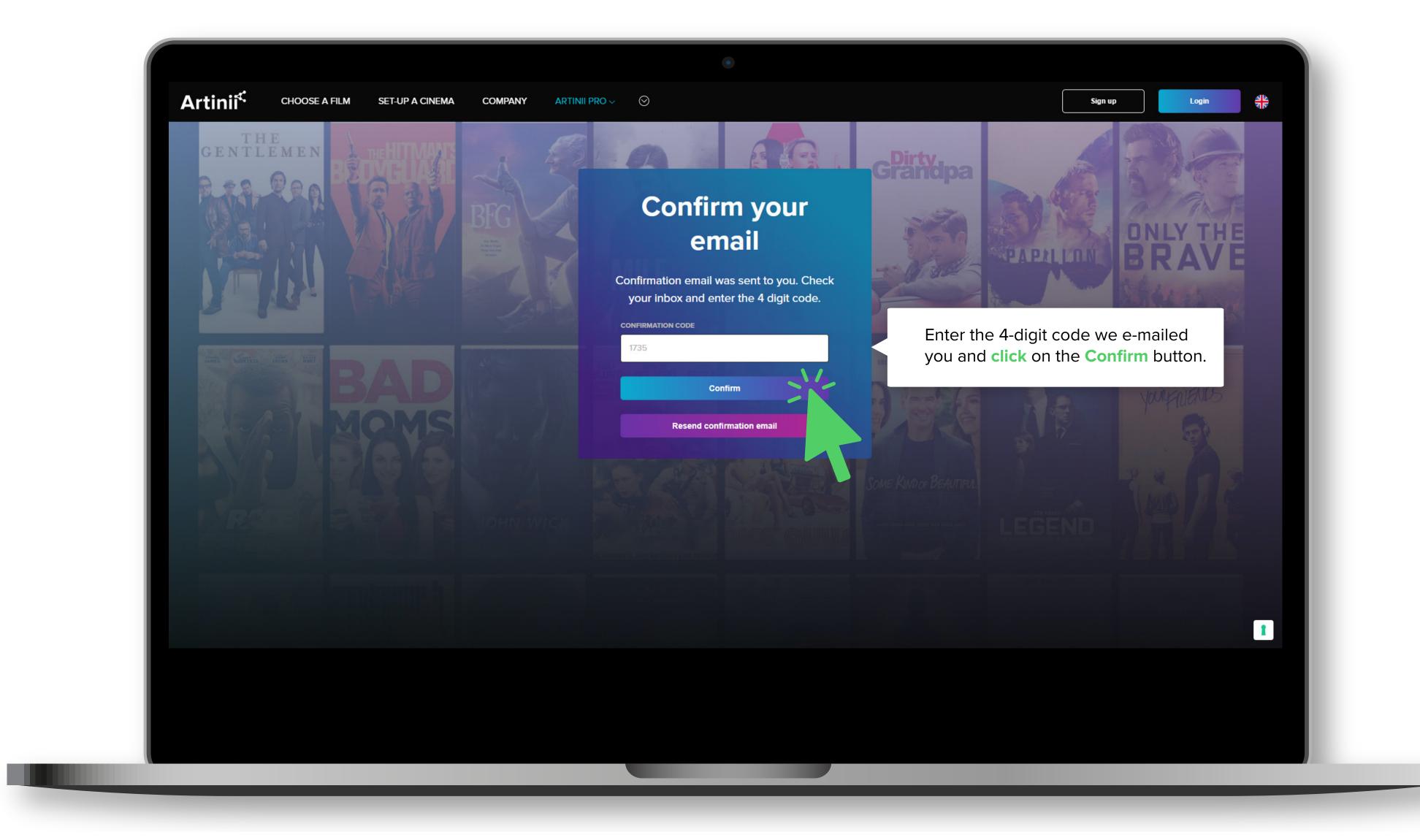

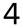

Now you can finally purchase a film for your screening. For more information, continue to **How to buy** a film on the CinemaAnywhere.com.

## CinemaAnywhere

× +

😵 CinemaAnywhere.com

Cinema Anywhere

 $\leftrightarrow$   $\rightarrow$  C  $\stackrel{\circ}{\bullet}$  cinemaanywhere.com

turns any wall, venue, or community gathering place into an indie theater, offering businesses, organizations, individuals, and filmmakers an exciting new way to engage passionate lifestyle audiences with the power of "community film experiences."

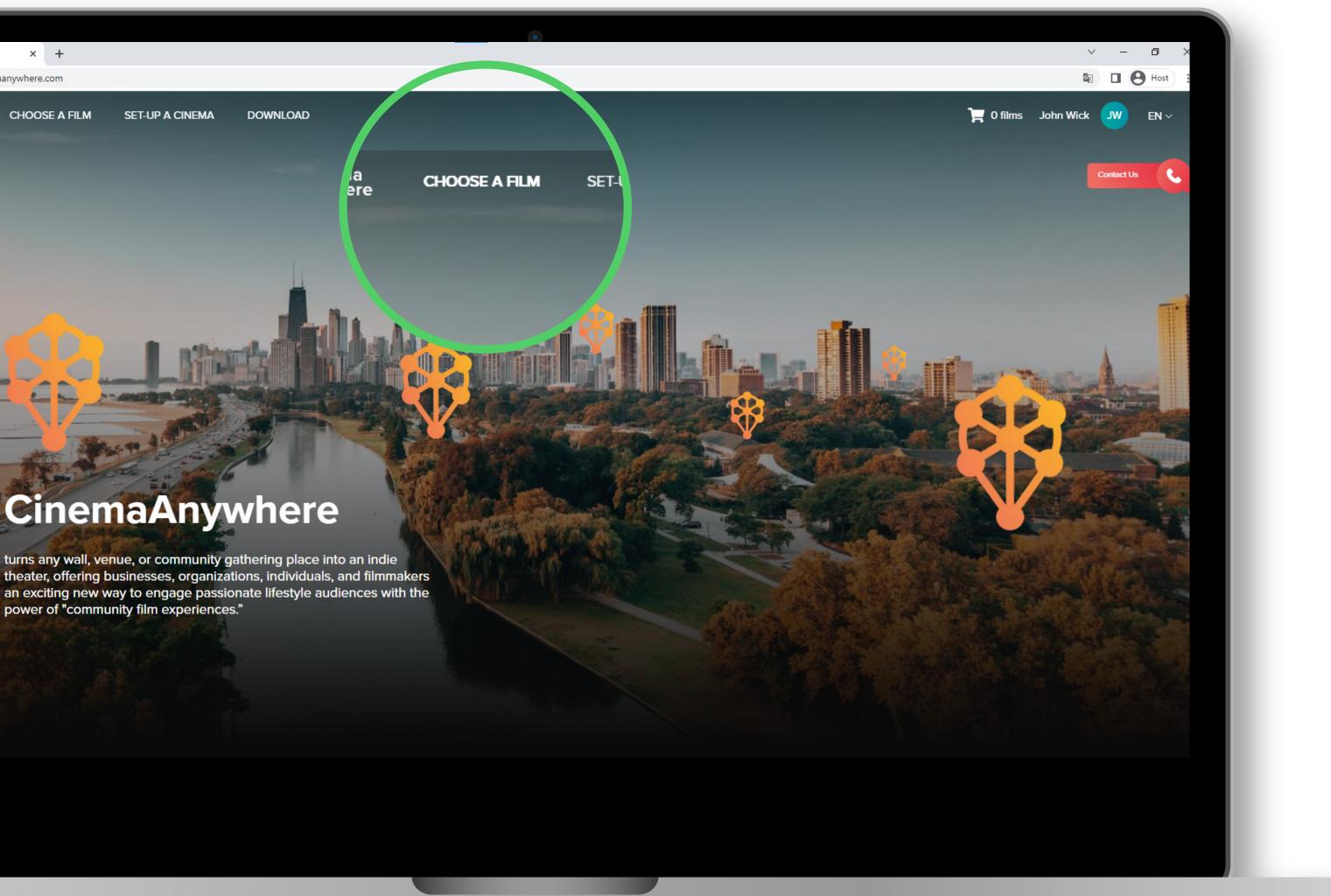

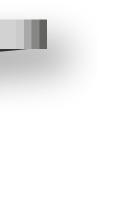

5